## **BAB II**

# **ANALISIS DAN PERANCANGAN**

## **2.1 Analisis kebutuhan**

Komponen-komponen yang dibutuhkan untuk menganalisis objek yang dibangun adalah sistem pendukung, user dan fungsinya, perancangan basis data, diagram alir, struktur tabel, serta desain input dan output program. Dibawah ini adalah penjelasan dari masing-masing komponen yang disebutkan diatas.

## **2.2 Perangkat pendukung**

Perangkat pendukung yang digunakan berupa perangkat keras dan perangkat lunak.

- 1. Sofware
- 2. Hardware
- 3. User

## **2.2.1 Perangkat lunak** *(software)*

Spesifikasi kebutuhan perangkat lunak *(software)* adalah :

- 1. Microsoft Windows 7, sebagai sistem operasi.
- 2. Appserv-win32-2.5.10, sebagai *software* yang berisi web server Apache, PHP dan Database Server MYSQL.
- 3. Mozila Firefox dan Google Chrome sebagai aplikasi browser program.

4. CorelDraw dan Photoshop sebagai aplikasi edit gambar dan logo.

### **2.2.2 Perangkat keras** *(hardware)*

Untuk menjalankan sistem perangkat lunak yang digunakan maka dibutuhkan perangkat keras yang mendukung untuk melancarkan pemrosesan pembuatan program. Dalam pembangunan sistem, digunakan komputer dengan spesifikasi sebagai berikut :

- 1. Processor AMD Athlon.
- 2. Hardisk 80 Gb 7200 rpm.
- 3. Memory 2 GB atau lebih.
- 4. Keyboard standar sebagai perangkat masukan dan printer sebagai perangkat keluaran.

### **2.2.3 User** *(pengguna)*

1. Admin

Admin sebagai pengelola website, menginputkan data produk,

2. Pengunjung

Dalam hal ini pengunjung bisa hanya melihat informasi harga, model produk, dan membeli produk yang ditawarkan..

## **2.3 Struktur tabel**

Dalam pengembangan sistem ini diperlukan beberapa tabel untuk penyimpanan data sehingga menghasikan informasi yang diperlukan. Struktur tabel adalah sebagai berikut :

## **1) Tabel Admin**

Tabel *admin* berfungsi untuk menyimpan pengguna sistem. Struktur tabel admin dapat dilihat pada Tabel 2.1

| <b>No</b>      | Nama Field | <b>Type</b>  | Keterangan      |
|----------------|------------|--------------|-----------------|
| 1              | ld         | Char(3)      | Nomor id        |
| 2              | Nama       | Varchar(255) | Nama admin      |
| 3              | Username   | Varchar(25)  | Username, email |
| $\overline{4}$ | Password   | Char(255)    | Password        |
| 5              | Email      | Varchar (25) | Email           |
| 6              | kelamin    | Varchar(8)   | Jenis kelamin   |

Tabel 2.1 Struktur Tabel Admin

# **2) Tabel Daftar**

Tabel *Daftar* berfungsi untuk menyimpan data member Struktur tabel daftar dapat dilihat pada Tabel 2.2

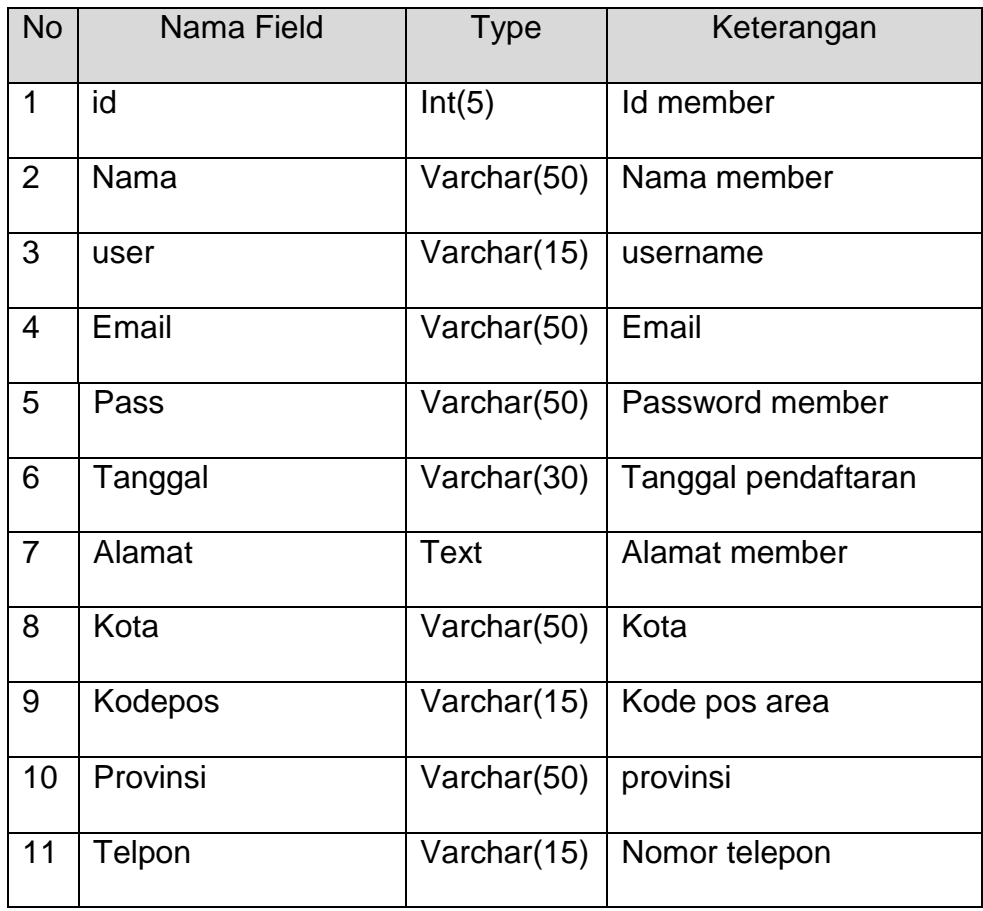

Tabel 2.2 Struktur Tabel Daftar

# **3) Tabel Produk**

Tabel *Produk* berfungsi untuk menyimpan data produk. Struktur tabel roduk dapat dilihat pada Tabel 2.3

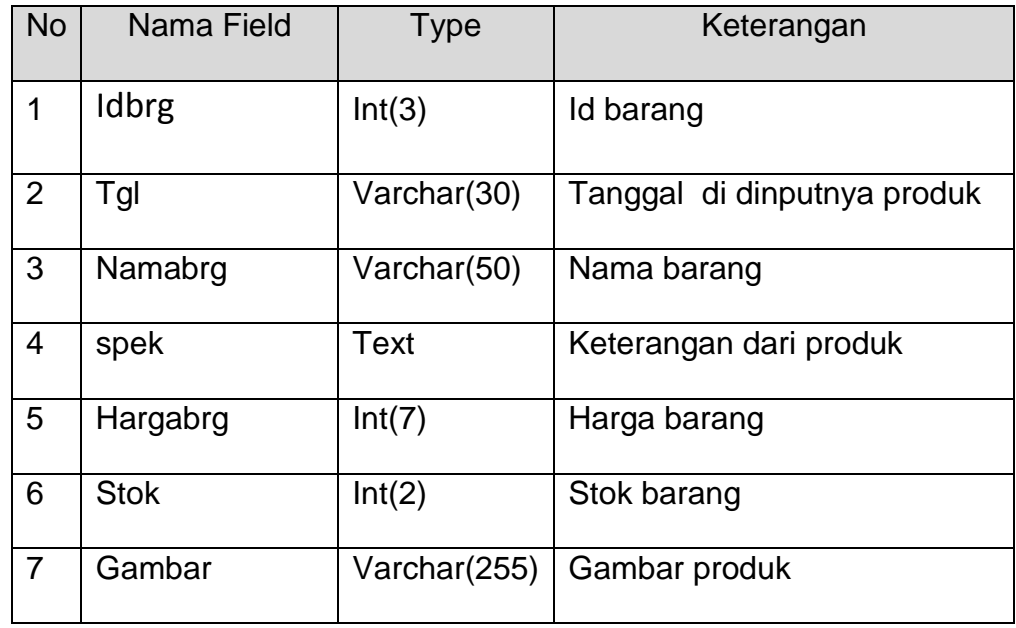

Tabel 2.3 Struktur Tabel produk

## **4) Tabel Pemesanan**

Tabel *Pemesanan* berfungsi untuk menyimpan data barang yang sudah dipesan member. Struktur tabel pemesanan dapat dilihat pada Tabel 2.4

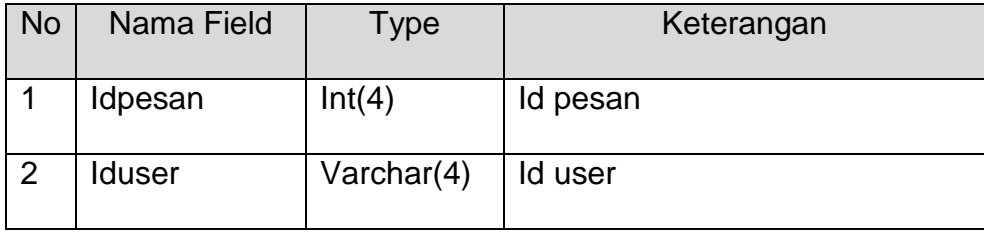

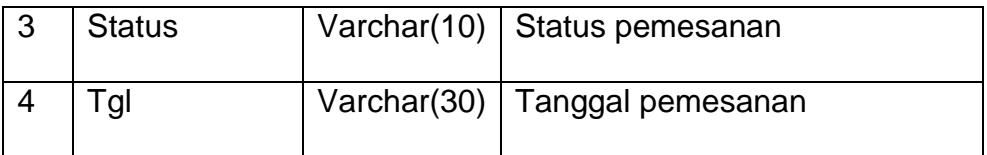

Tabel 2.4 Struktur Tabel Pemesanan

# **5) Tabel det\_pemesanan**

Tabel *det\_pemesanan* berfungsi untuk menyimpan data belanja member. Struktur tabel det\_pemesanan dapat dilihat pada Tabel 2.5.

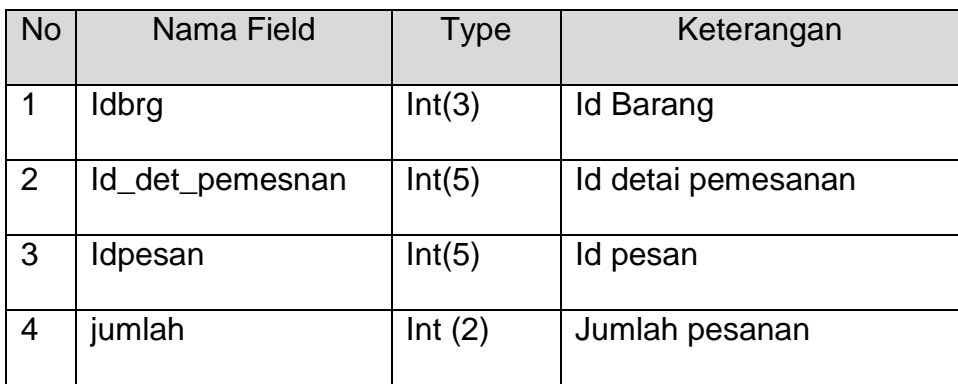

Tabel 2.5 Struktur *det\_pemesanan*

### **6) Tabel Konfirmasi**

Tabel *konfirmasi* berfungsi untuk menyimpan data konfirmasi pembayaran. Struktur tabel konfirmasi dapat dilihat pada Tabel 2.6.

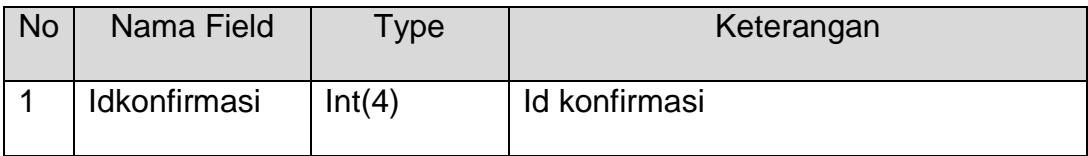

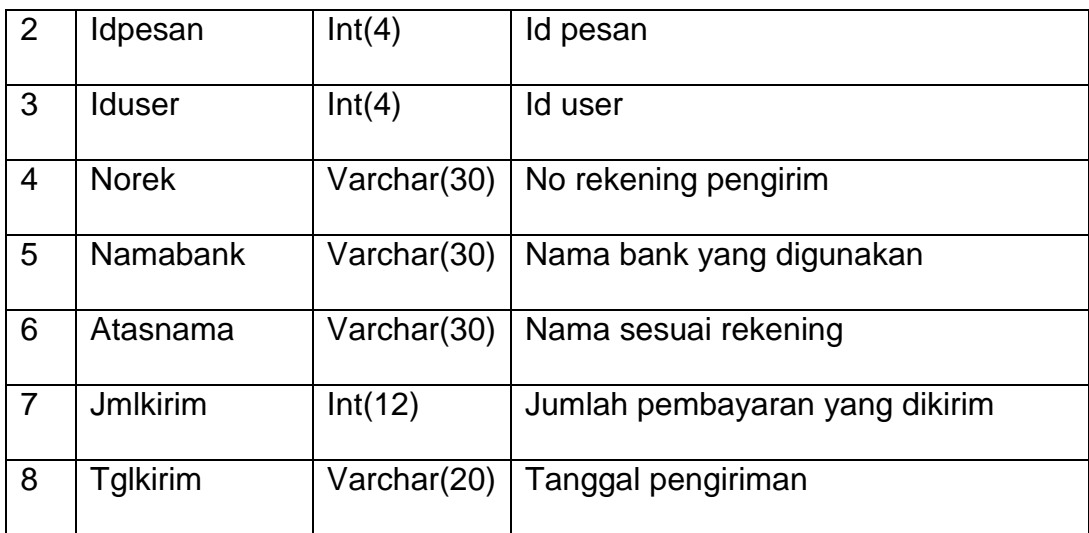

# Tabel 2.5 Struktur *konfirmasi*

# **7) Tabel Kirim**

Tabel kirim berfungsi untuk menyimpan data alamatu pengiriman.

Struktur tabel konfirmasi dapat dilihat pada Tabel 2.6.

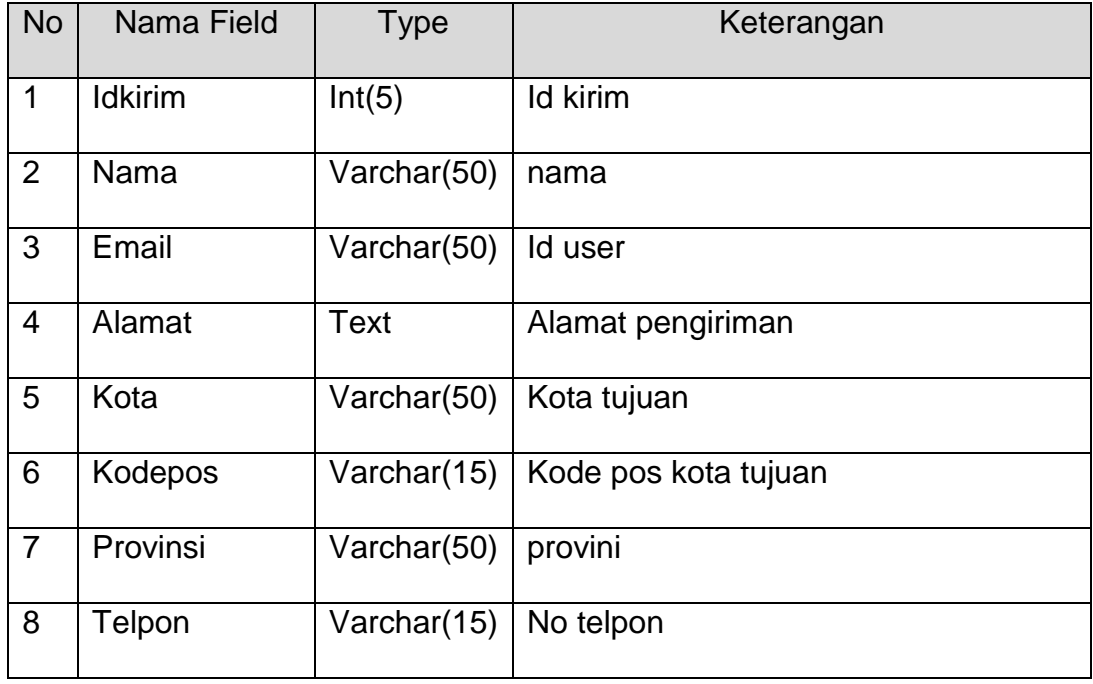

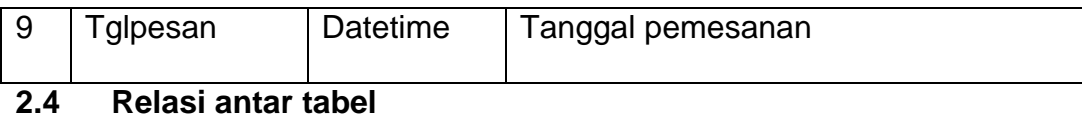

*Relasi* antar tabel adalah hubungan antar tabel dengan kunci primer sebagai penghubung antar tabel seperti terlihat pada Gambar 2.1.

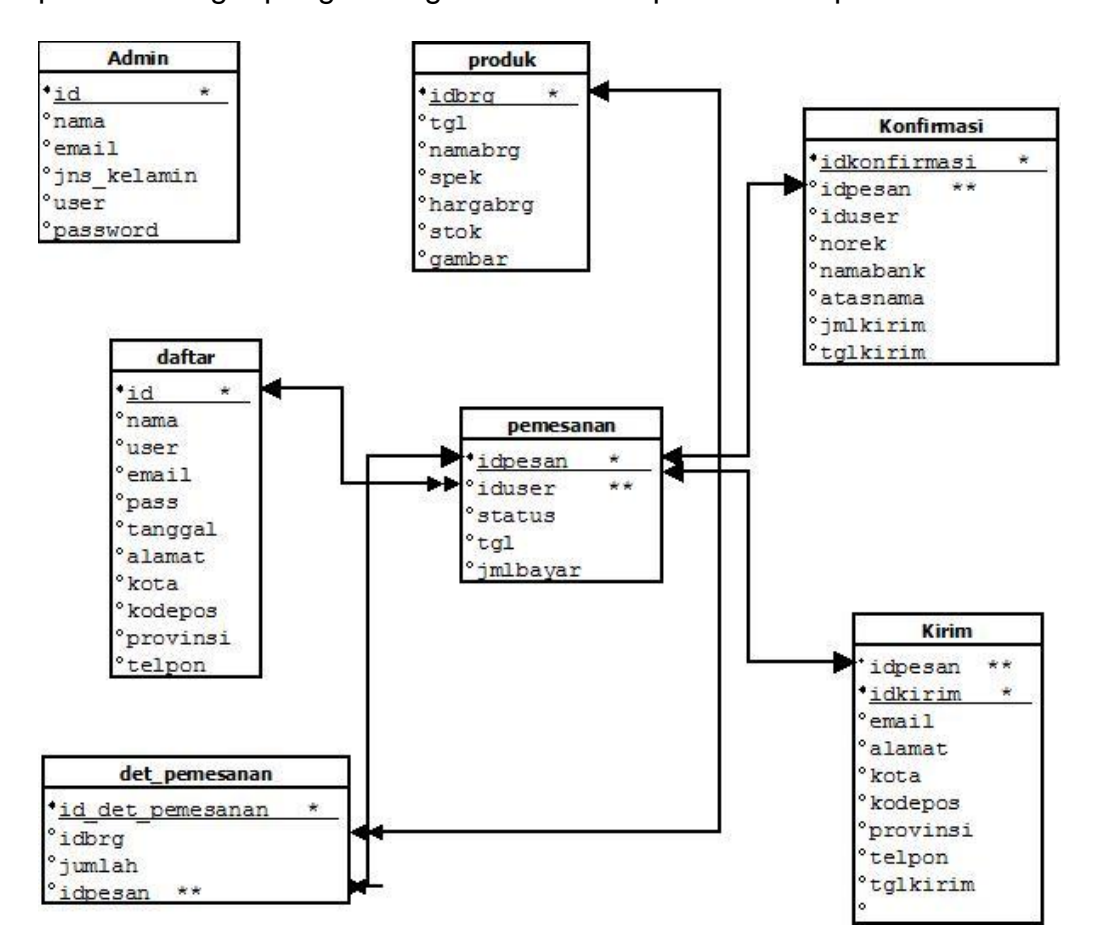

Gambar 2.1 Relasi Antar Tabel

Keterangan :

- (\*) = kunci primer atau kunci utama
- (\*\*) = kunci sekunder
- = hubungan relasi satu ke banyak (one to many)

= hubungan relasi satu ke satu

### **Penjelasan relasi antar tabel :**

- 1. Hubungan antara tabel daftar/member dan table pemesanan adalah *one to many,* dimana seorang user hanya memiliki satu iduser bisa melakukan banyak pemesanan.
- 2. Hubungan tabel pemesanan dan tabel det\_pemsanan adalah *one to many*, dimana satu pemesanan bisa memiliki banyak produk
- 3. Hubungan tabel produk dan tabel det\_pemsanan adalah *one to one*, dimana satu idbarang memiliki satu id\_det\_pemesanan
- 4. Hubungan tabel pemesanan dan konfirmasi adalah *one to one*, dimana satu pemesanan memiliki satu konfirmasi.

## **2.5 Diagram alir sistem**

.

Diagram alir sistem *(flowchart system)* merupakan alat yang digunakan untuk menggambarkan proses atau langkah-langkah kerja pada program dari pembentukan tabel dan laporannya ditunjukkan pada Gambar 2.2.

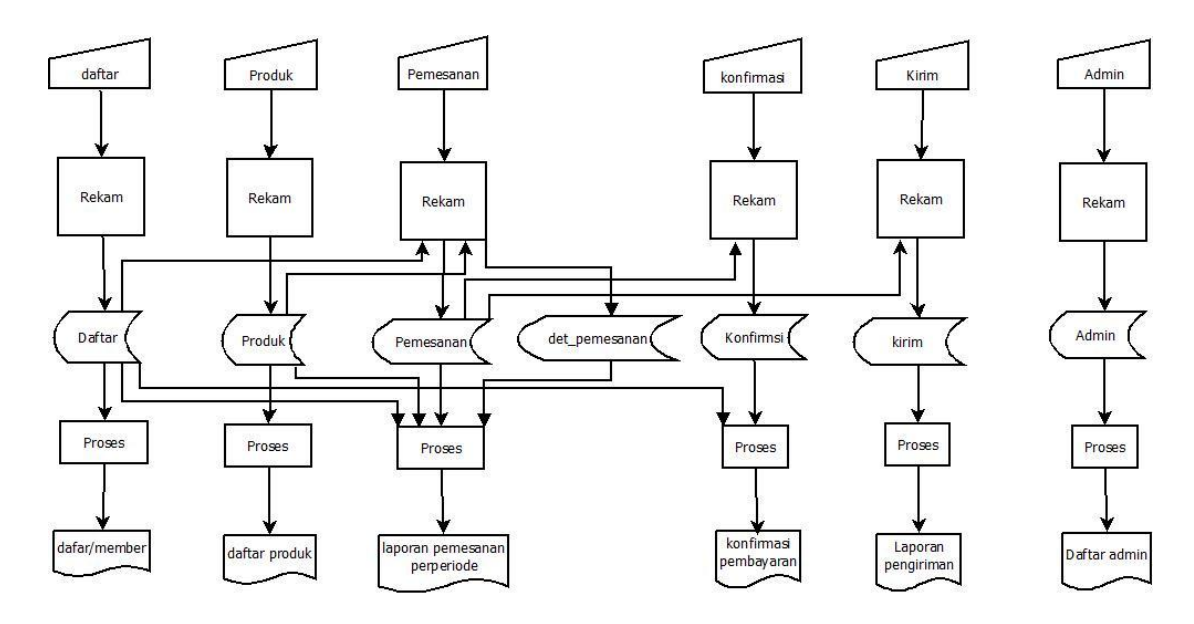

Gambar 2.2 Diagram Alir Sistem

### **2.6 Rancangan Input**

Masukan (*Input*) yaitu menggambarkan suatu kegiatan menyediakan data untuk diproses. Halaman untuk input data terdiri dari beberapa halaman yang dapat digunakan oleh admin, member, barang/produk . Rancangan semua input tersebut akan diberikan beserta penjelasannya sebagai berikut:

# **1. Rancangan login admin**

Rancangan *login admin* digunakan untuk login pengguna. Bentuk rancangannya ditunjukkan pada Gambar 2.3.

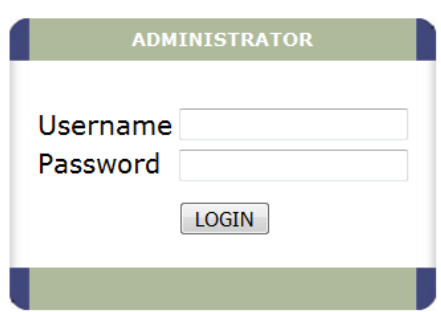

Gambar 2.3 Form Login Admin

## **2. Rancangan Input Data Produk**

Rancangan input *produk* digunakan untuk memasukkan data produk. Bentuk rancangannya ditunjukkan seperti Gambar 2.4

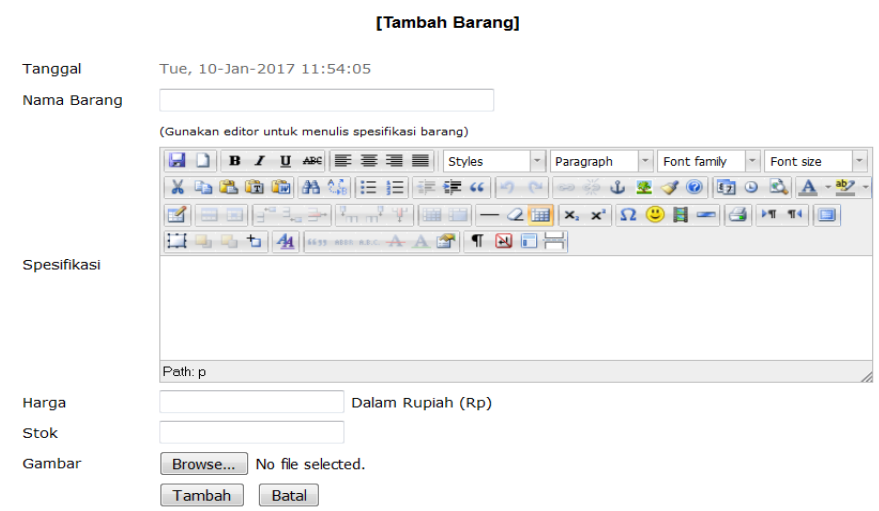

Gambar 2.4 Form Input Produk

## **3. Rancangan Input Daftar Member**

Rancangan *Daftar Member* digunakan untuk memasukkan data *Member*. Rancangan form input *Member* dapat dilihat pada Gambar 2.5

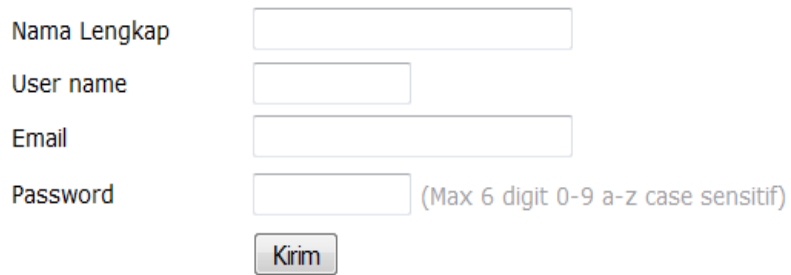

Gambar 2.5 Form Input Daftar Member

# **4. Rancangan Input Login Member**

Rancangan *input login member* digunakan untuk memasukkan data member. Rancangan form input login member seperti Gambar 2.6.

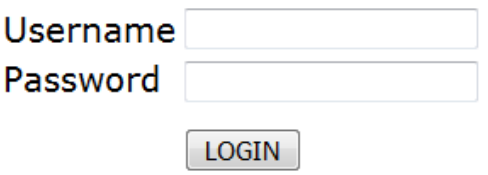

Gambar 2.6 Form Input Login member

## **2.7 Rancangan Output**

Output yaitu suatu kegiatan untuk menghasilkan laporan dari suatu proses informasi. Informasi yang ada pada system informasi penjualan yaitu sebagai berikut :

## **1. Rancangan Output Data Member**

Rancangan Keluaran Data Member digunakan untuk menampilkan hasil keluaran daftar member.. Rancangan output data produk seperti Gambar 2.7

|                                |                        | <b>Member</b>                |                                             |              |  |
|--------------------------------|------------------------|------------------------------|---------------------------------------------|--------------|--|
| <b>NAMA LENGKAP</b><br>Ronaldo | <b>USERNAME</b><br>cr7 | <b>EMAIL</b><br>cr@yahoo.com | <b>TANGGAL</b><br>Fri, 13-Jan-2017 11:45:23 | <b>HAPUS</b> |  |
| <b>Jasmin</b>                  | jasjas                 | jasmin@yahoo.com             | Sat, 14-Jan-2017 14:49:13                   | ×            |  |
| Said                           | said                   | said@yahoo.com               | Thu, 12-Jan-2017 13:56:13                   |              |  |
| Jumlah Member: 3               |                        |                              |                                             |              |  |

Gambar 2.7 Output daftar Member

## **2. Rancangan Output Data Produk**

Rancangan Keluaran Daftar Produk digunakan untuk menampilkan hasil keluaran daftar produk yang diurutkan berdasarkan penambahan barang/produk yang lebih awal ke yang akhir, data tersebut yang diambil dari tabel produk. Rancangan output data produk seperti Gambar 2.8.

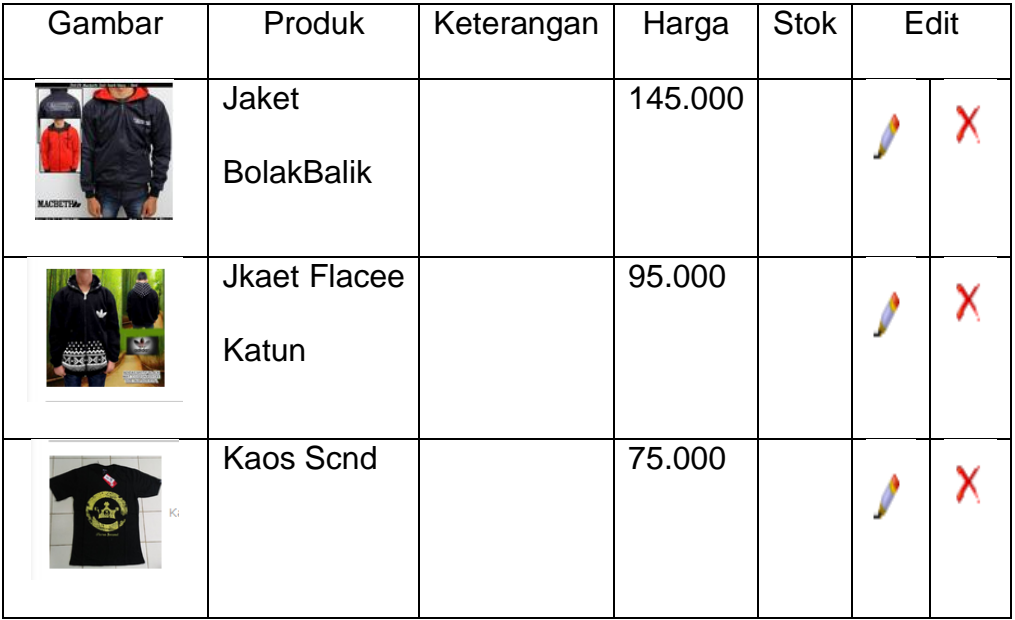

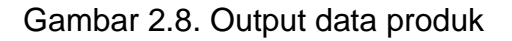

## **3. Output Data Pemesanan**

Rancangan Keluaran Data Pemesanan digunakan untuk menampilkan hasil keluaran daftar pemesanan. Rancangan output data pemesanan seperti Gambar 2.9.

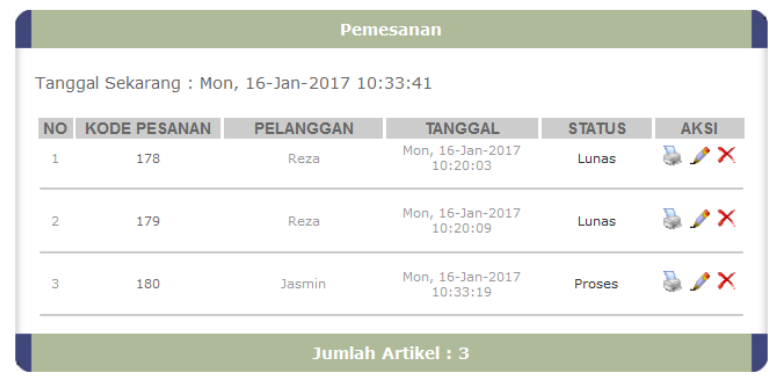

## **4. Output Data Pemesan**

Rancangan Keluaran Data Pemesanan digunakan untuk menampilkan hasil keluaran data pemesanan. Rancangan output data pemesanan seperti Gambar 2.9.

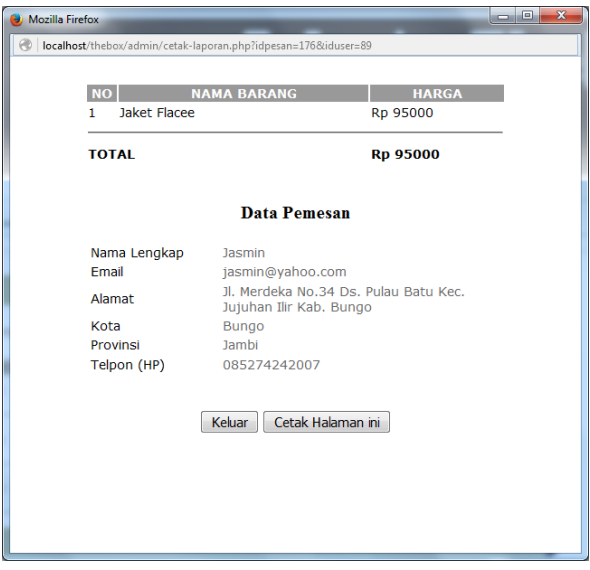